# **Vorbereitenden Maßnahmen**

## **EPEL-Repos einbinden**

```
wget
http://dl.fedoraproject.org/pub/epel/7/x86_64/e/epel-release-7-5.noarch.rpm
rpm -Uvh epel-release-7-5.noarch.rpm
```
#### **Update des BS**

yum check-update oder yum update

# **Cups**

#### **Installation**

yum install cups ghostscript hplip-common w3m

#### **cups Ersteinrichtung**

Um per Remote auf den Cups zugreifen zu dürfen, muss dies im im Webinterface eingetragen werden

per Console: w3m<http://127.0.0.1:631>⇒ "Administration" ⇒ "Allow remote administration" aktivieren ⇒ "Change Settings"

Browser mit q beenden (bestätigen mit y)

#### **Ports öffnen**

Weboberfläche

firewall-cmd --add-port=631/tcp --permanent --zone=public

Druckdienste

```
firewall-cmd --add-service=ipp --permanent --zone=public
firewall-cmd --add-service=ipp-client --permanent --zone=public
firewall-cmd --add-service=mdns --permanent --zone=public
```
## **Berechtigung für Administration setzen**

vi /etc/cups/cupsd.conf

```
<Location />
  # Allow remote administration...
  Order allow,deny
  Allow @LOCAL
  Allow 189.193.112.0/24
</Location>
<Location /admin>
   # Allow remote administration...
  Order allow,deny
  Allow @LOCAL
  Allow 189.193.112.0/24
</Location>
```
#### **Neustart des Dienstes**

systemctl restart cups

# **Cups Einrichten**

- entweder über https://<cupsIP>:631 Drucker einrichten - oder alte Cups-Konfig kopieren

systemctl stop cups cups.socket cups.path scp <Quelle>:/etc/cups/printers.conf /etc/cups/ scp <Quelle>:/etc/cups/printers.conf.O /etc/cups/ systemctl start cups cups.socket cups.path

# **Prüfen der Drucker**

lpstat -a

# **Quellen**

<http://blog.zwiegnet.com/linux-server/configure-cups-printing-on-centos/>

Permanent link: **<https://wiki.da-checka.de/doku.php/wiki/centos/cups>**

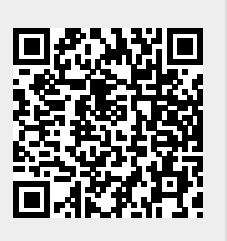

Last update: **2015/02/09 08:56**